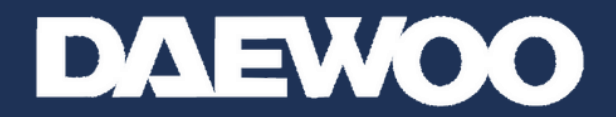

# **CAMÉRAS DE SÉCURITÉ HOME CONNECT**

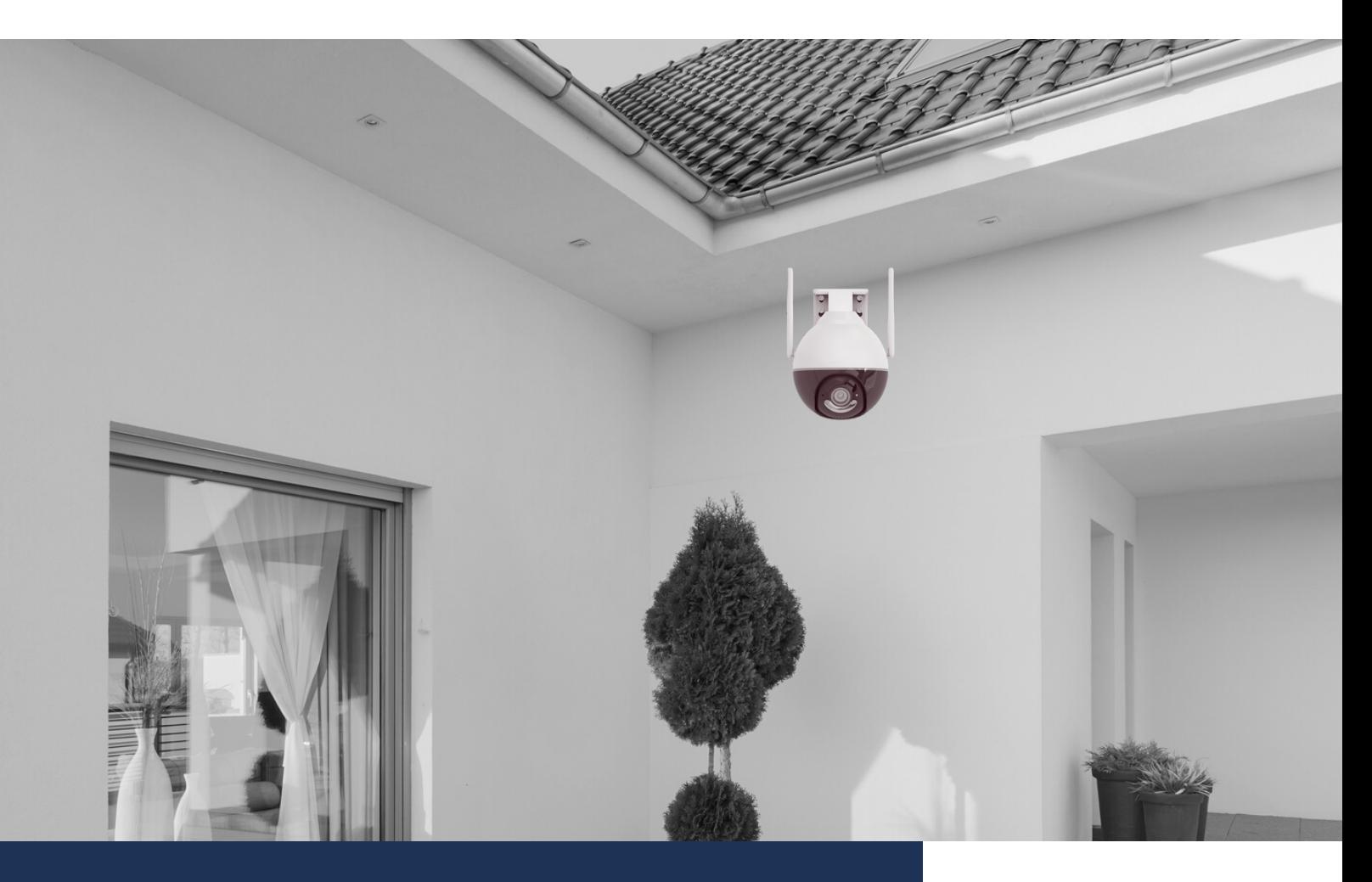

# **MANUEL COMPLET EP506**

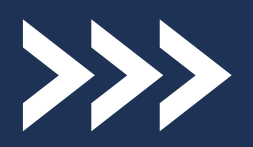

www.daewoo-security.fr

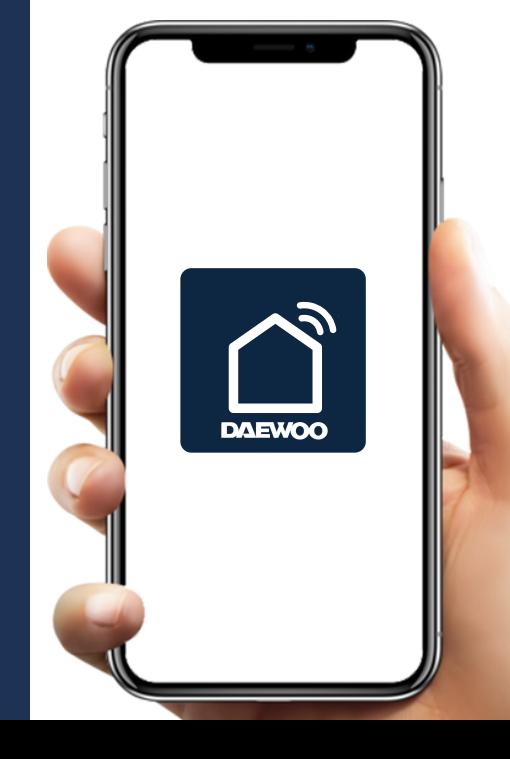

# **GARANTIE LIMITÉE À DEUX ANS**

LIZ INVEST ( la société ) garantit les caméras de sécurité DAEWOO contre les défauts du matériel, ou de fabrication, dans le cadre d'une utilisation normale pendant une période de deux ans à compter de la date d'achat par l'acheteur d'origine.

- Lorsqu'un produit est échangé, le produit qui vous est retourné devient votre propriété et le produit défectueux est la propriété de l'entreprise.
- Lorsque le produit est échangé, la durée de garantie n'est pas prolongée. Celle-ci dure deux ans à compter de la date d'achat du produit originel.
- Tous les produits achetés auprès de distributeurs, magasins de détail, ou boutiques en ligne doivent être retournés au magasin d'origine pendant la période de garantie. Veuillez contacter votre revendeur.
- Il est de votre responsabilité de contacter le revendeur lors de pannes constatées. LIZ INVEST ne sera pas responsable en cas de dommages ou de pertes.
- Pour toute question technique, visitez notre site www.daewoosecurity.fr. Vous pourrez ainsi télécharger le manuel d'installation complet, visionner nos vidéos, ou consulter notre FAQ.
- Vous pouvez nous contacter par e-mail via contact@daewoosecurity.fr

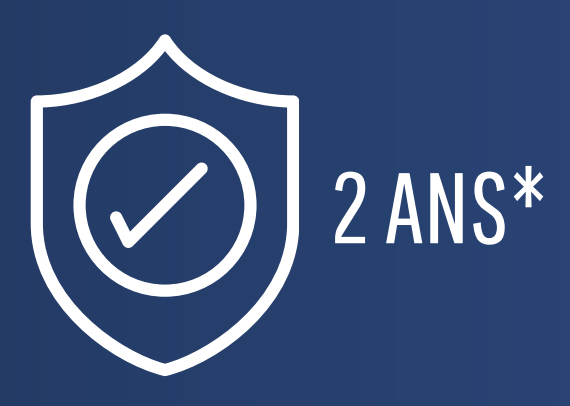

# **PRÉCAUTIONS D'UTILISATION**

La caméra doit être installée dans un lieu sécurisé, limitant l'exposition de l'objectif à la saleté ou aux rayures.

- N'installez pas la caméra près de produits chimiques acides, ammoniac, ou encore, d'une source d'émission de gaz toxiques.
- La caméra doit être installée et utilisée en conformité totale avec la législation locale.

#### **ENTRETIEN**

Pour votre sécurité, veuillez à toujours débrancher l'appareil avant de le nettoyer.

- Ne pas utiliser de produits abrasifs ou corrosifs pour nettoyer l'appareil.
- Ne pas utiliser d'aérosol, cela pourrait endommager le fonctionnement interne de l'appareil.
- Utilisez un chiffon doux.

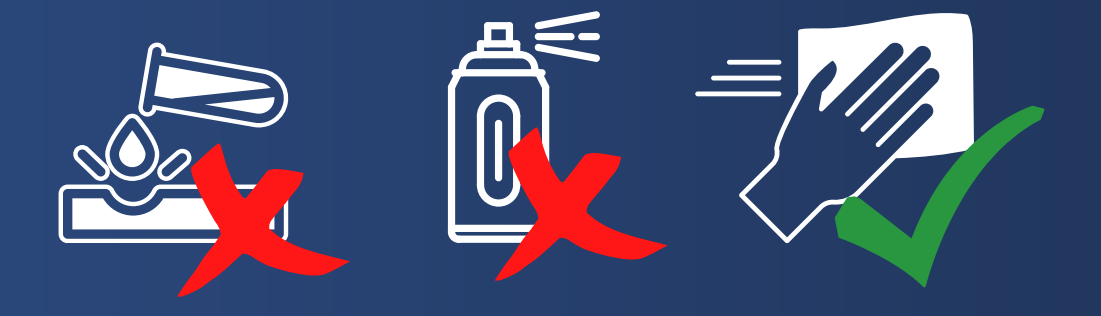

### **RECYCLAGE**

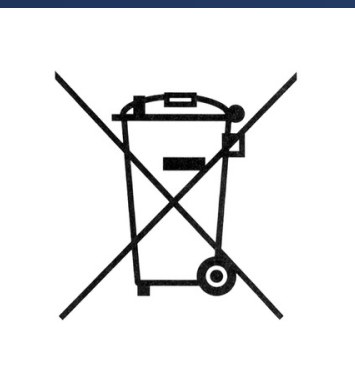

Ce logo indique que les produits qui ne sont plus utilisés ne doivent pas être jetés comme déchets ménagers.

Ils sont susceptibles de contenir des substances dangereuses pour la santé et pour l'environnement.

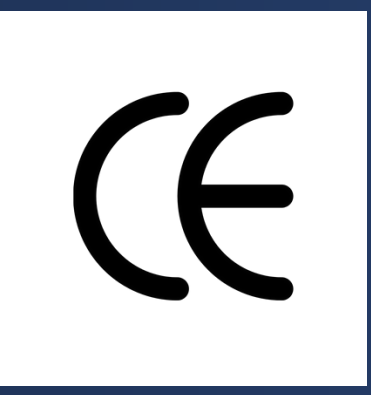

LIZ INVEST SAS, Mérignac, France, certifie que les produits IP501 et EP501 avec le marquage CE sont conformes à la directive suivante émise par la commission de la communauté européenne.

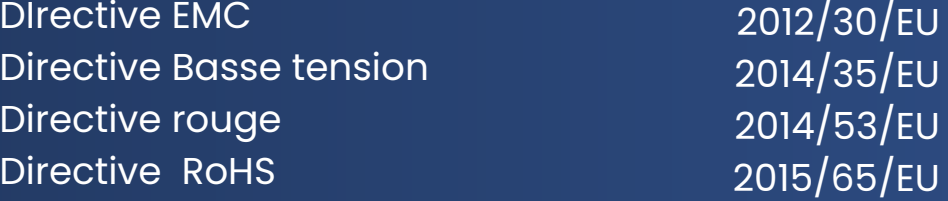

Le respect de ces directives implique la conformité à la norme d'essai européenne suivante :

EN55032 : 2015 ; EN55024 : 2010 + A1 : 2015 EN61058 : 2002 / A2 : 2008 ; EN61058 -1-2 : 2016 ESTI EN301 489-1 V2.2.0 : 2017 ; ESTI EN301 489-17 V3.2.0 : 2017 EST EN300 328 V2.1.1 : 2016 ; EN62301 : 2008 IEC62321 Ed 1.0 : 2013

Représentatif autorisé. David Haddad, Président.

17 Janvier 2022

### **DANS L'EMBALLAGE**

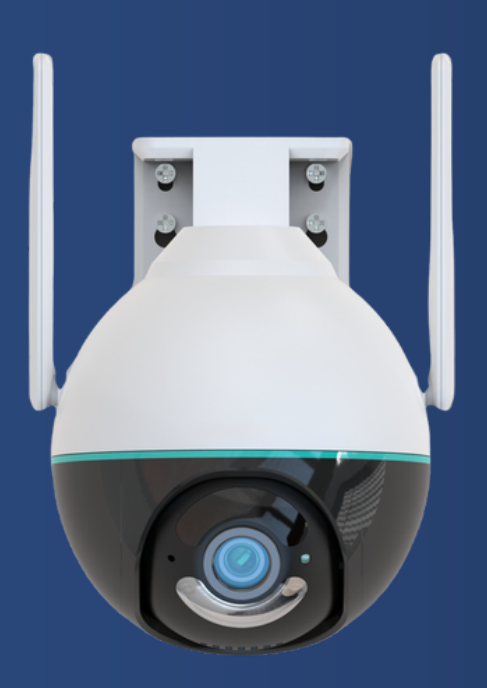

*Caméra EP506*

- Caméra de vidéosurveillance x1
- Guide d'installation rapide x1
- Alimentation secteur x1
- Kit de fixation x1

# **CARACTÉRISTIQUES**

- Fonctionne avec une connexion internet ( connexion Wi-Fi 2.4 Ghz ) ou en RJ45
- FULL HD 1080P 4MP
- Vision nocturne infra-rouge ou couleur jusqu'à 7 mètres
- Audio bidirectionnel
- Visionnage à distance depuis l'application mobile gratuite DAEWOO HOME CONNECT et notifications pushs
- Emplacement carte SD

### **INSTALLATION DE LA CARTE SD**

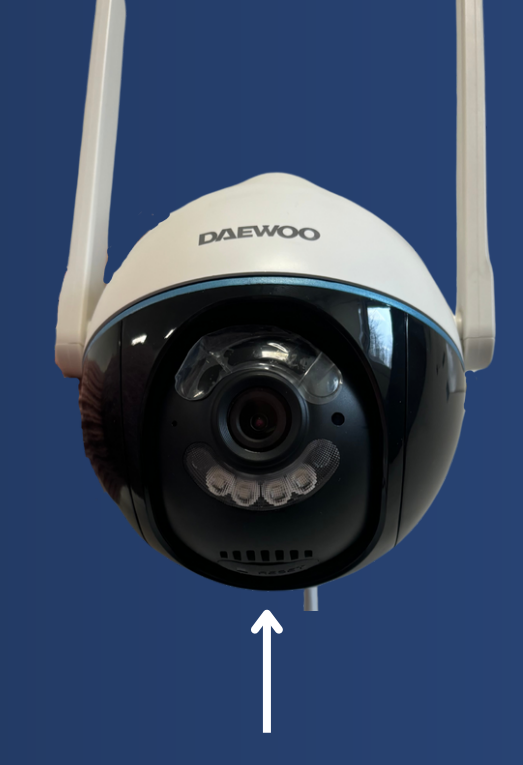

#### Emplacement carte SD + bouton Reset

*Caméra EP506*

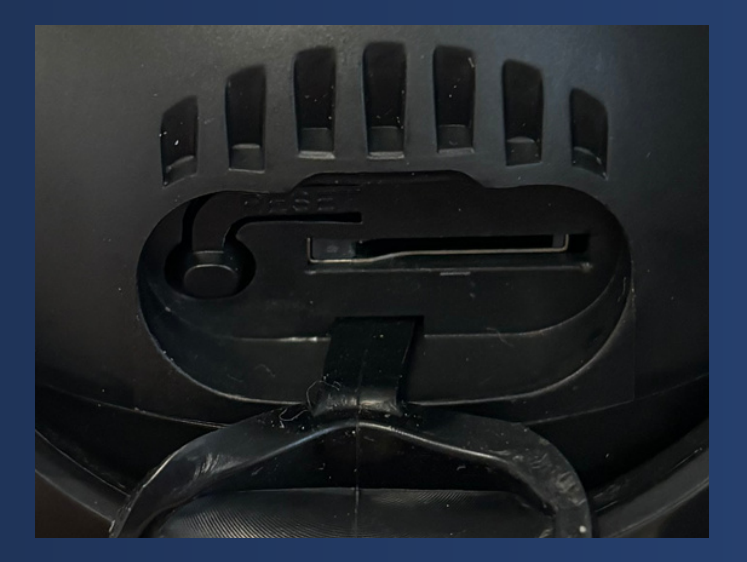

Pour la caméra EP506, l'emplacement de la carte SD se trouve sous la caméra (partie noire).

Soulevez simplement le cache de protection pour y avoir accès.

Vous trouverez au même emplacement, le bouton RESET de la caméra.

### **INSTALLATION DE L'APPLICATION**

Avant de débuter l'installation, assurez vous que votre téléphone est connecté à un Wifi 2.4Ghz, que votre mot de passe Wifi ne depasse pas 20 Caracteres et dispose d'une sécurité WPA/WPA2 au minimum.

- 1. Depuis votre téléphone, téléchargez gratuitement l'application de contrôle à distance DAEWOO HOME CONNECT via AppleStore ou GooglePlay.
- 2. Ouvrez l'application.
- 3. Créez un compte.

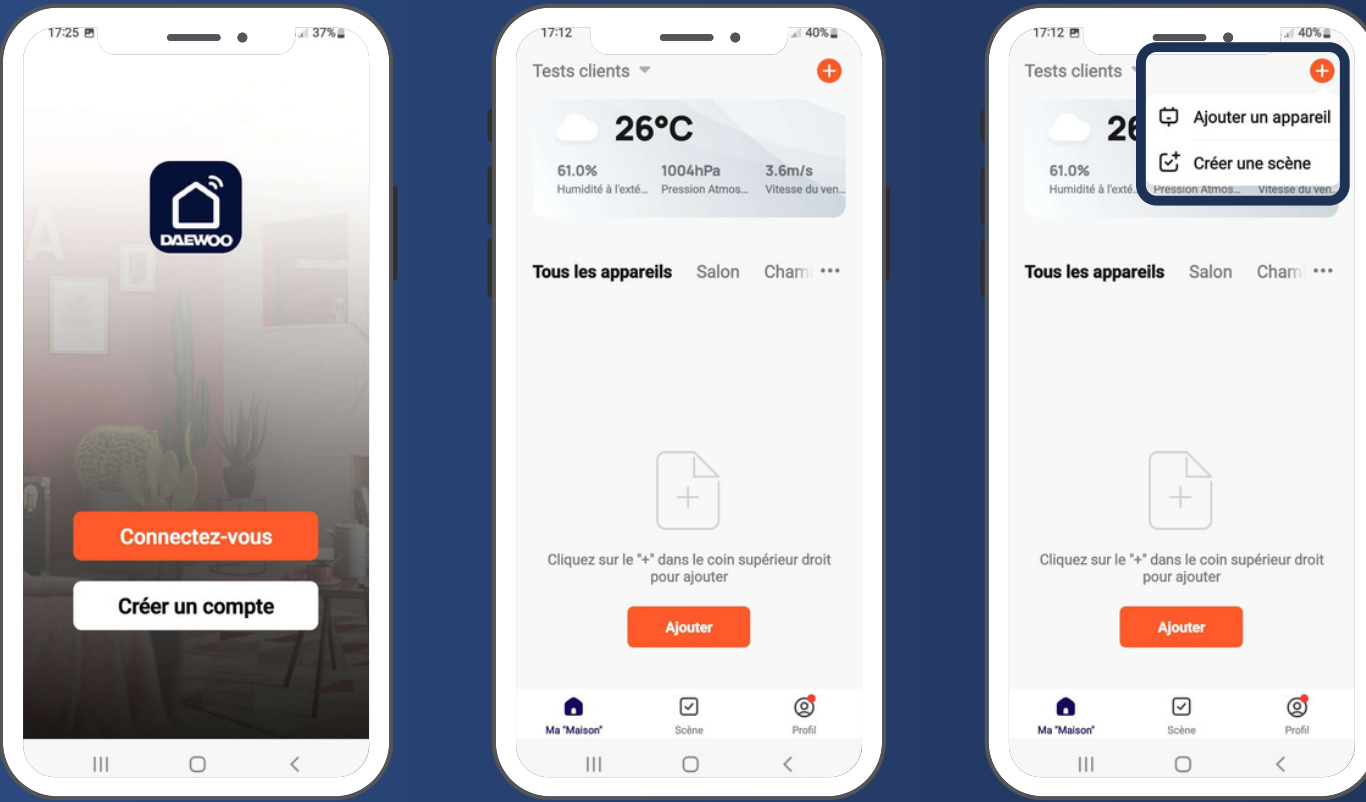

# **CONNECTER LA CAMÉRA À L'APPLICATION**

#### **Étape 1 - Entrer en mode Connexion**

Appuyez sur le bouton reset de la caméra pendant environ 8 secondes puis, patientez une minute.

#### **Étape 2 - Ajouter la caméra**

- Appuyez sur " Ajouter un appareil ". Vous êtes normalement déjà dans l'onglet sécurité.
- Sélectionnez votre caméra EP506 dans la liste des appareils proposés.
- Cochez " étape suivante " puis cliquez sur Suivant lorsque vous entendrez les bips réguliers. ( Attention, ces bips ne sont pas systématiques. )
- Entrez votre mot de passe Wifi puis attendez une réponse. Cela peut prendre quelques minutes.
- Scannez le QR Code\* qui s'affiche sur votre écran de téléphone avec l'objectif de votre caméra.

#### **Étape 3 - Configurez le nom de votre caméra**

Nous vous conseillons de choisir un nom facilement reconnaissable comme, par exemple, la pièce dans laquelle elle se trouve.

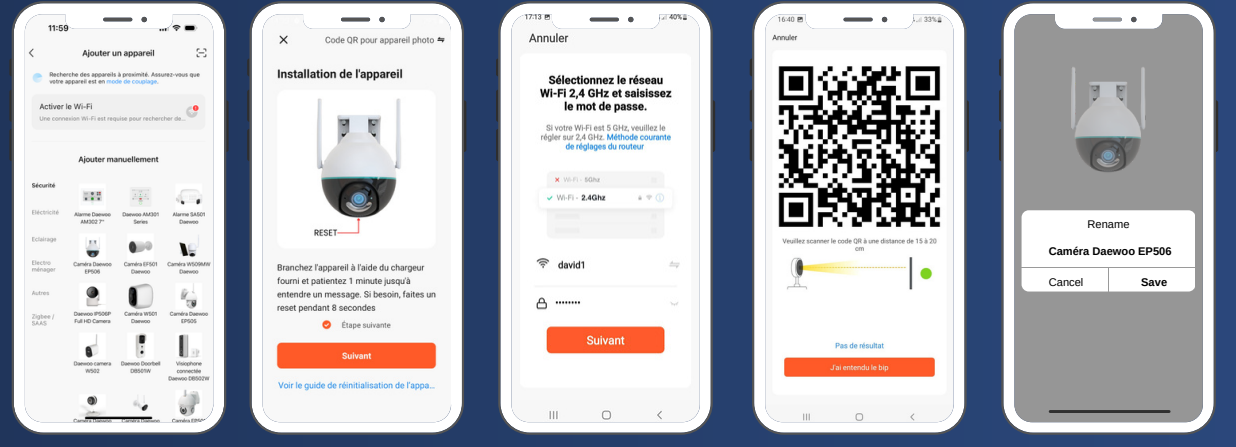

\*Vous n'arrivez pas a scanner le QRcode ? Retrouvez d'autres mode d'installation en cliquant sur "Code QR pour ....", vous trouverez d'autres modes d'installation :

- "Mode cable" si vous avez connecter la caméra en RJ45
- "Mode AP" si vous n'arrivez pas avec le QRode, essayez ce mode qui vous invitera à vous connecter à un réseau wifi (smartlife) généré par la caméra

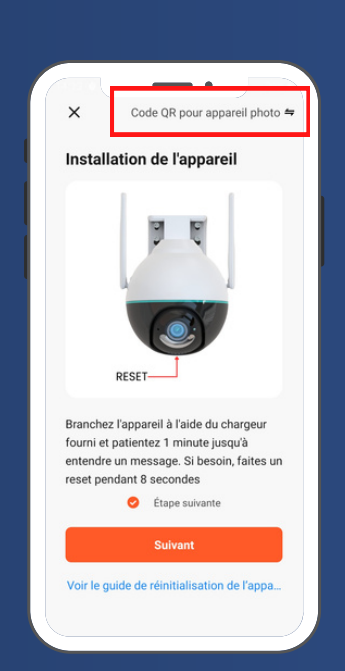

### **INTERFACE DE L'APPLICATION**

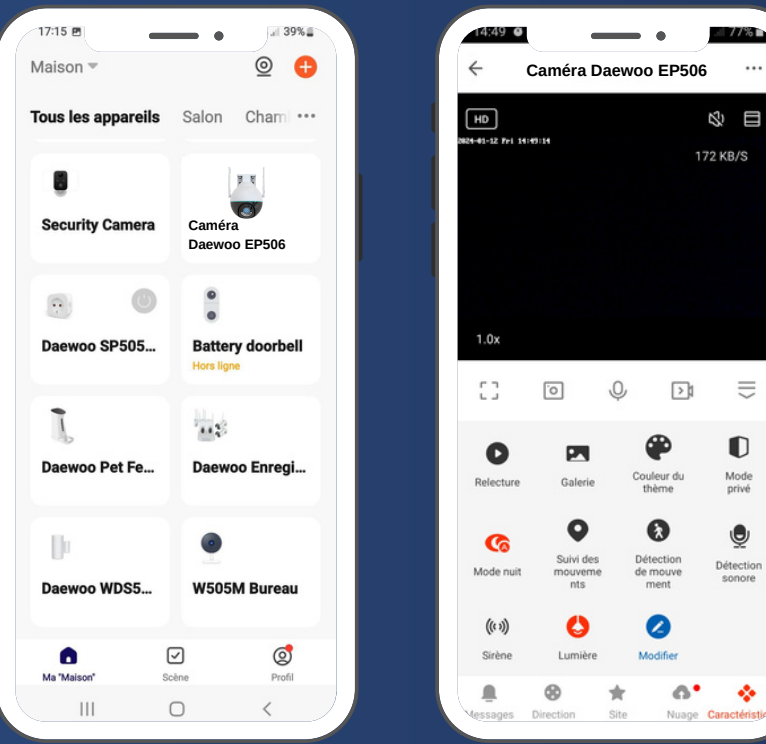

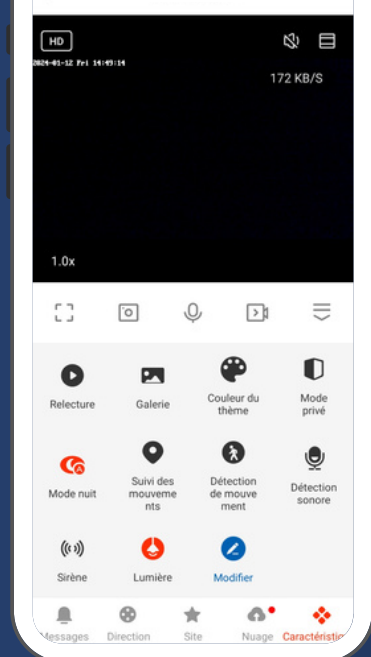

 $\bullet$ 

 $-77%$ 

#### *Page principale Visionnage en direct*

# **PARAMÈTRES**

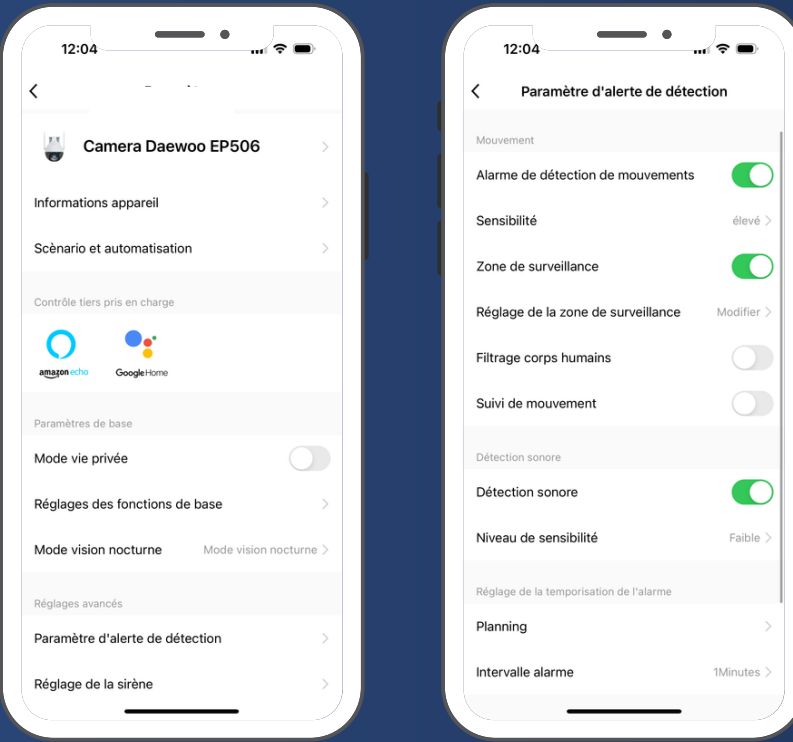

*Les informations indiquées peuvent varier suivant les modèles de caméras.*

# **MODE VIE PRIVÉE**

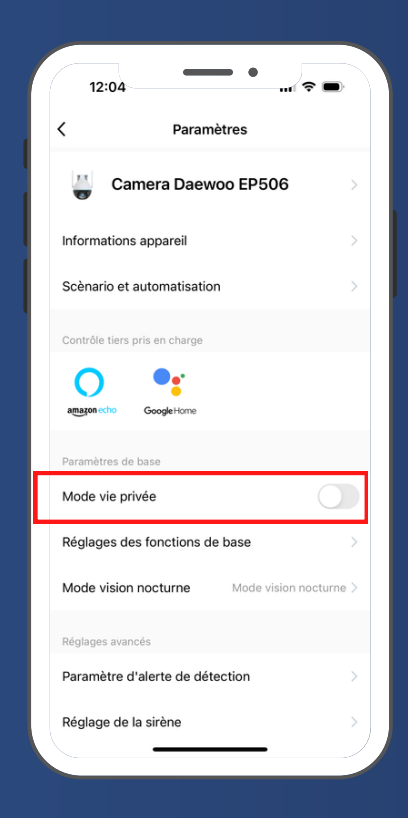

Ce mode vous permet une tranquillité d'esprit lorsque vous êtes chez vous. Activez ce mode si vous ne souhaitez pas que la caméra soit active lorsque vous êtes à votre domicile.

### **RÉGLAGES DES FONCTIONS DE BASE**

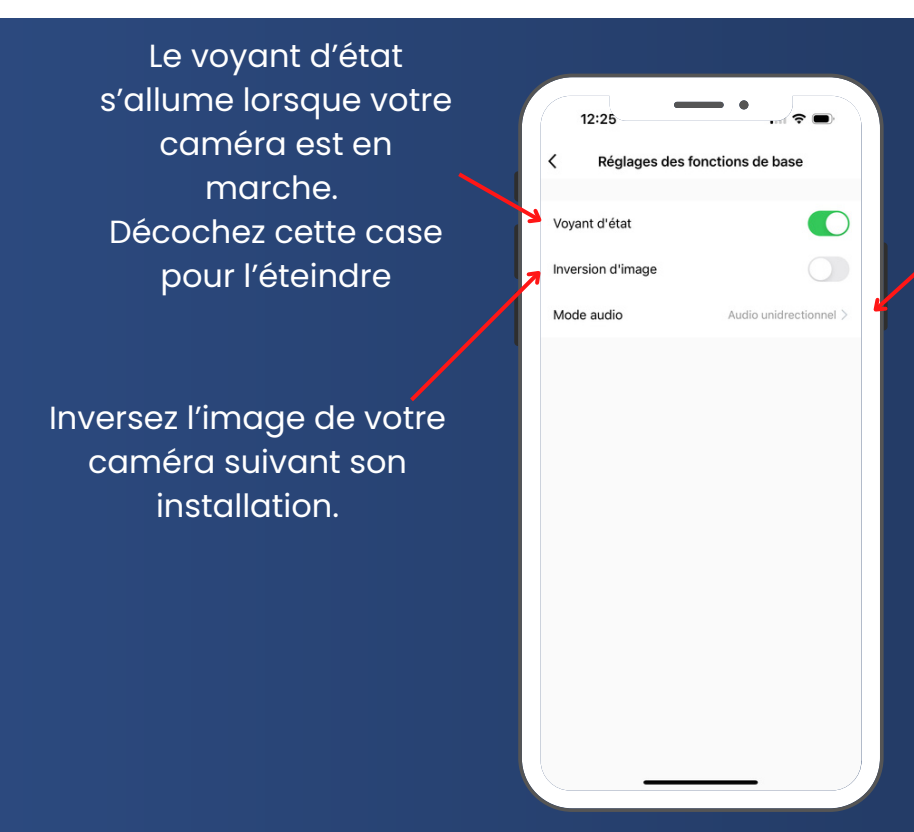

- Votre caméra propose deux types de mode audio :
- Audio Unidirectionnel, vous  $\bullet$ pouvez parler OU entendre en maintenant un bouton (talkiwalkie).
- Audio Bidirectionnel, vous pouvez parler ET entendre en même temps après avoir appuyé sur un bouton (téléphone).

### **MODE VISION NOCTURNE**

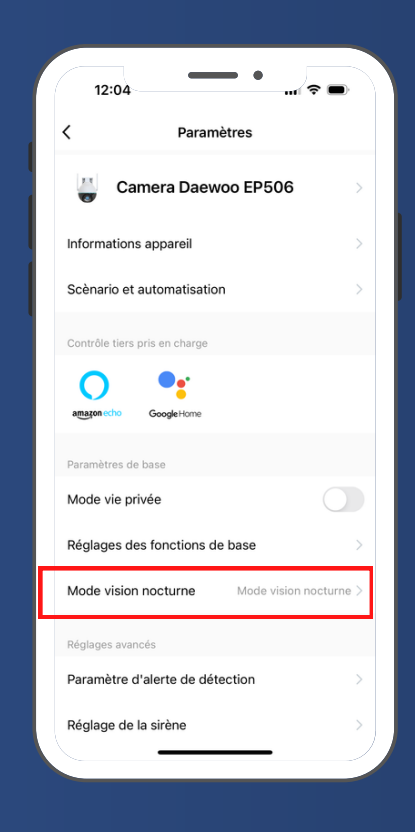

Choisissez ici le mode de vision nocturne souhaité :

- Mode Infra rouge : ce mode vous permet d'y voir la nuit grâce aux capteurs infra rouge de votre caméra.
- Mode couleur : ce mode vous permet d'y voir la nuit comme en plein jour grâce aux lumières LED de votre caméra.
- Mode intelligent : La caméra est en mode Infrarouge et passe en mode couleur en cas de détection de mouvements

### **RÉGLAGE DE LA SIRÈNE**

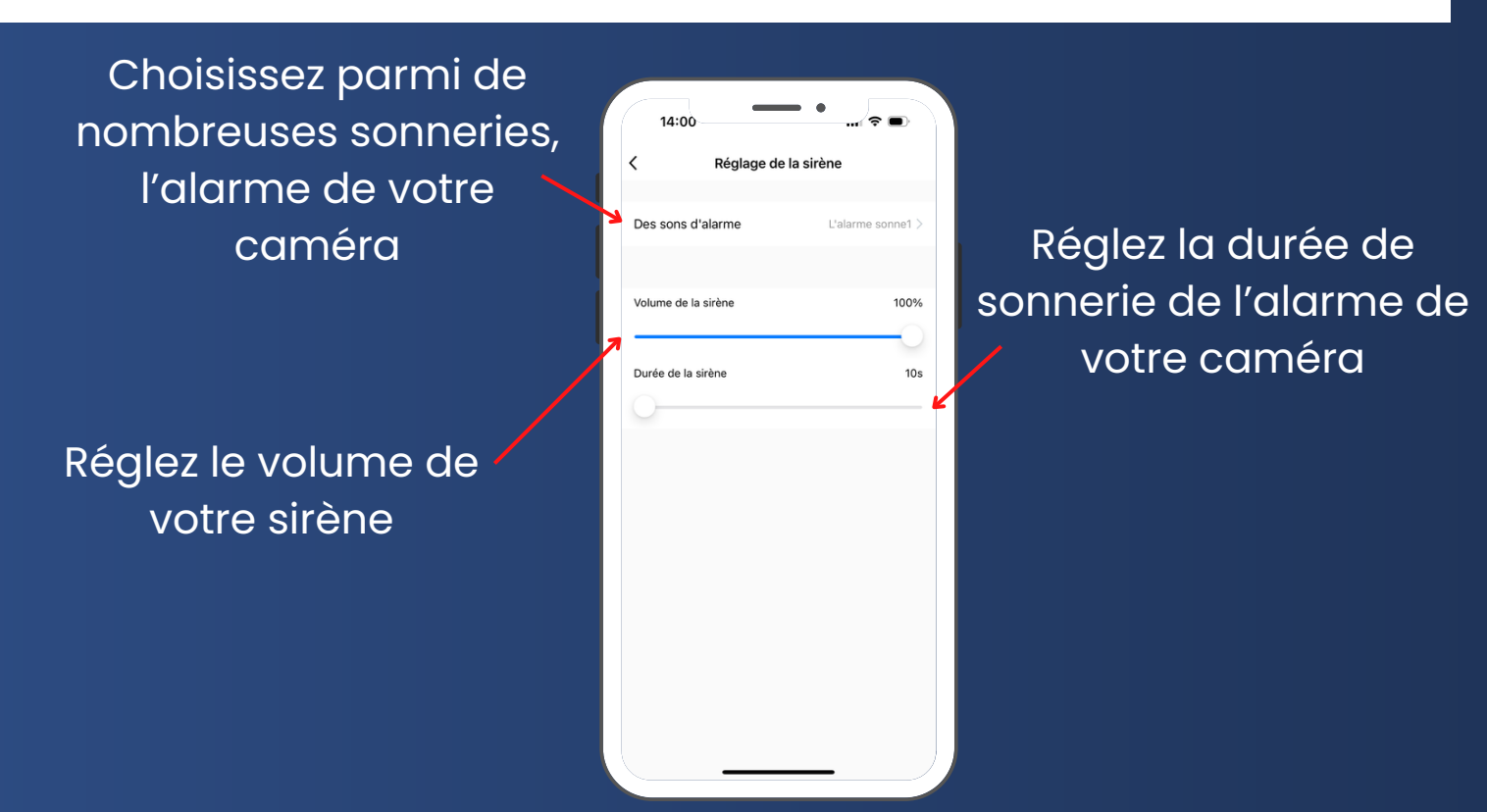

# **PARAMÈTRE D'ALERTE DE DÉTECTION**

Recevez une notification lorsque votre caméra détecte un mouvement

Définissez une zone de surveillance dans laquelle votre caméra détectera les mouvements. Vous pouvez par exemple exclure la rue ou la maison d'à côté

votre caméra suivra automatiquement le mouvement qu'elle aura détecté.

de la détection sonore

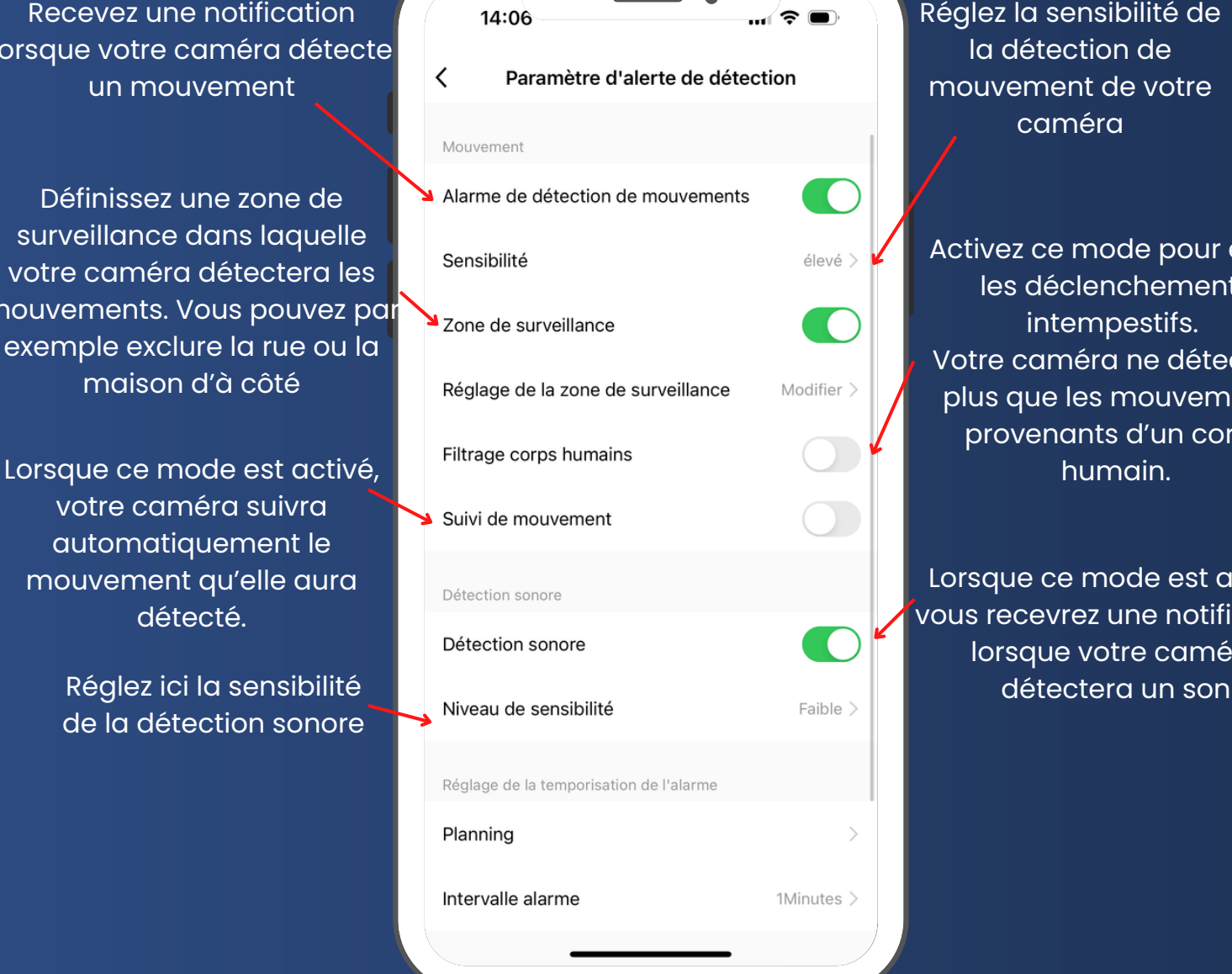

Réglez la sensibilité de la détection de mouvement de votre caméra

Activez ce mode pour éviter les déclenchements intempestifs. Votre caméra ne détectera plus que les mouvements provenants d'un corps

Lorsque ce mode est activé, vous recevrez une notification lorsque votre caméra

# **P A R A M È T R E S**

Vous donne des information sur le s capacité totale et restante de votre carte

Vous informe quand votre appareil est hors ligne plus de 30 minutes

Ajoutez un bouton sur la page d'accueil de votre smartphone pour un accès plus rapide à l'appareil

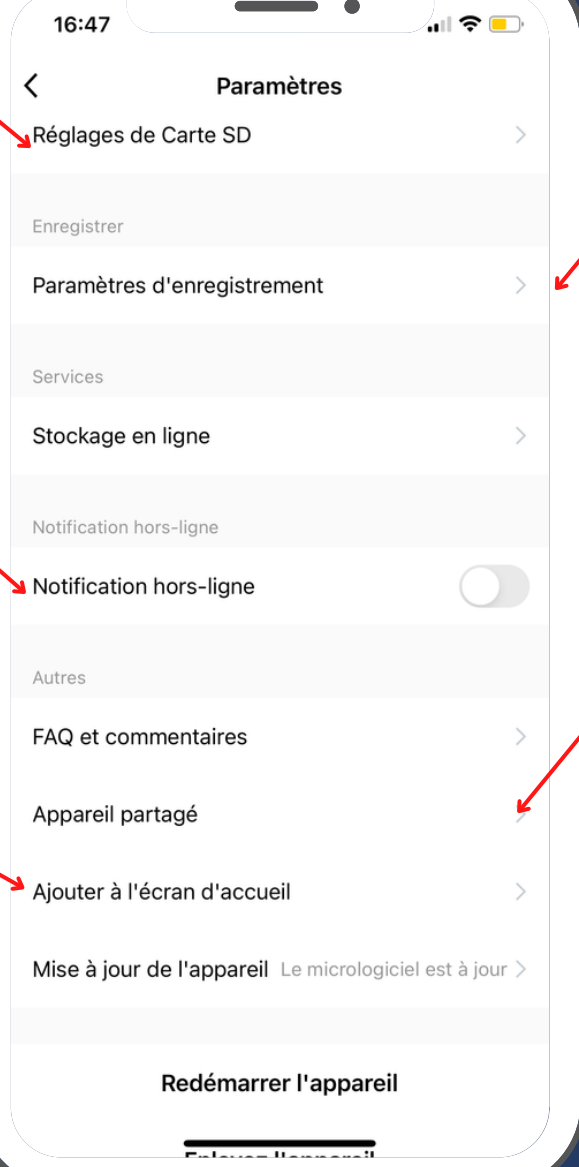

C.f page suivante  $(p.14)$ 

vous permet de partager le contrôle de cette caméra avec un autre compte daewoo

# **PARAMÈTRES D'ENREGISTREMENT**

Ce menu s'affiche uniquement si une carte SD est installée dans votre caméra

Vous pouvez désactiver la prise de son des enregistrement

Planifiez l'activation ou la désactivation de l'enregistrement sur SD

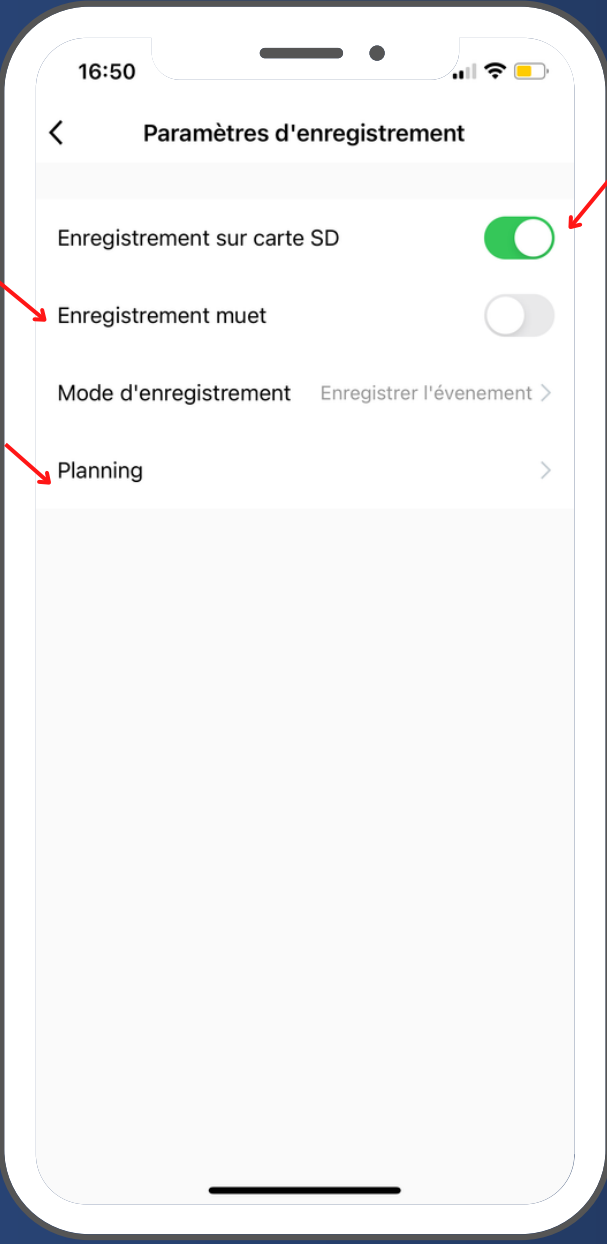

Activer ou non l'enregistrement sur la carte SD

### **INSTALLATION MURALE**

Avant de fixer votre caméra, assurez-vous de l'avoir correctement ajouter l'application de contrôle Daewoo Home Connect

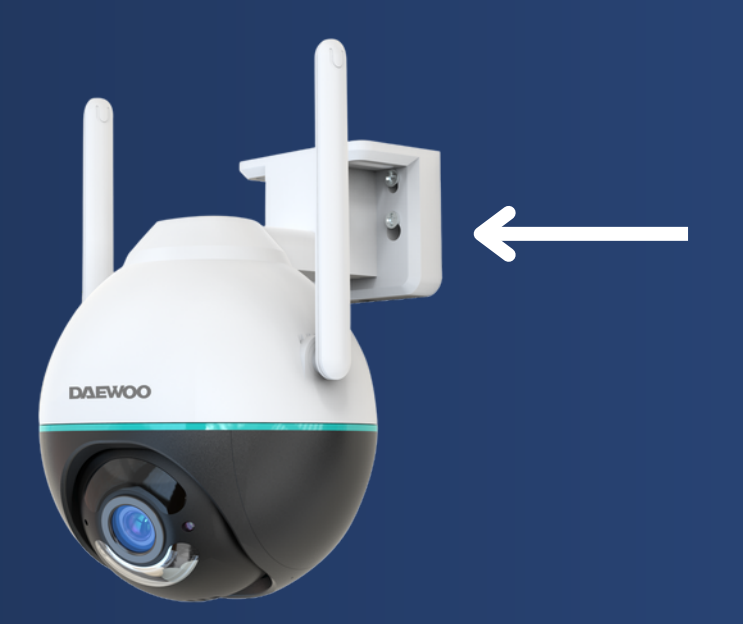

Percez 4 trous dans votre mur d'après l'emplacement des vis sur le support. Placez-y des chevilles à la taille adaptées.

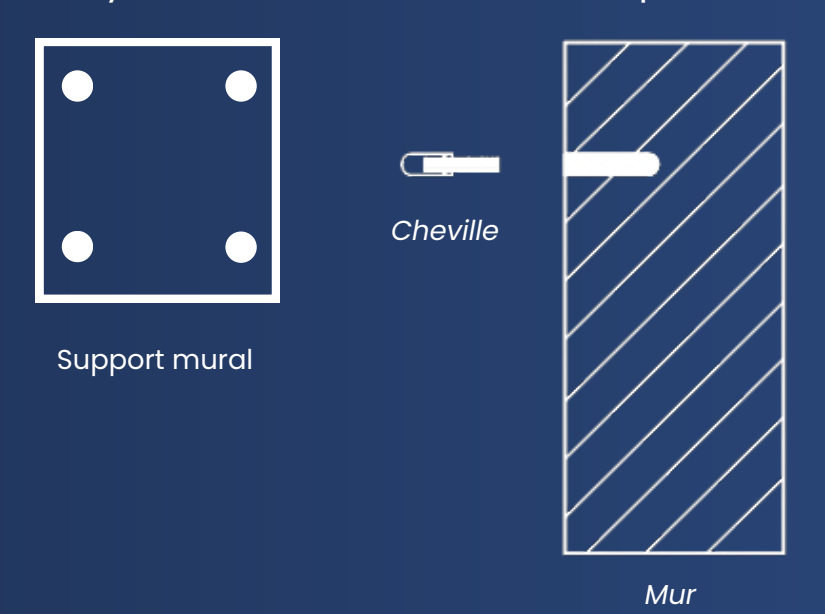

Vous pouvez maintenant visser le support de votre caméra au mur à l'aide des vis fournies avec votre caméra.

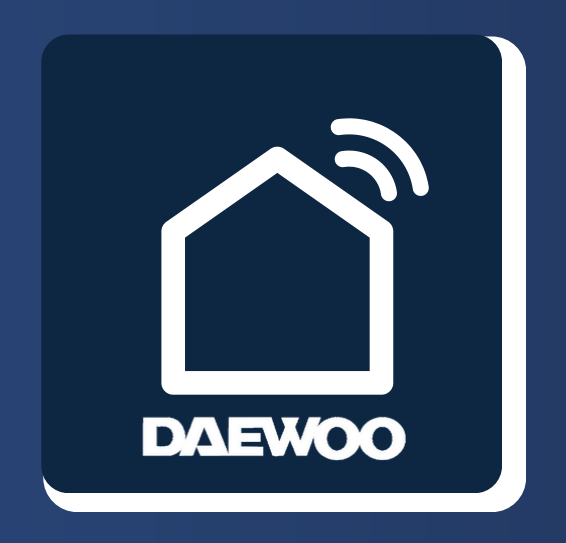

### **WWW.DAEWOO-SECURITY.FR**

Contact support technique : support@daewoo-security.fr

Contact service commercial : contact@daewoo-security.fr